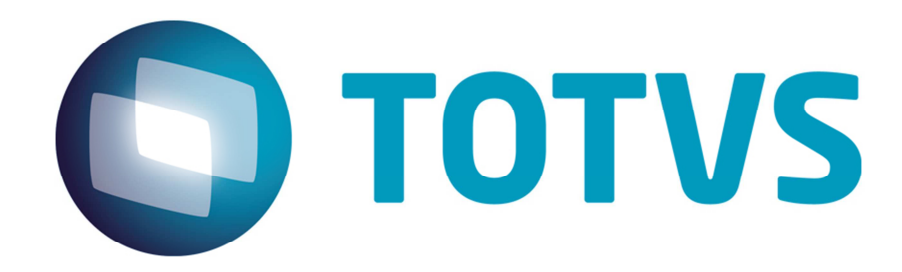

## Integração Backoffice Datasul 11 x Protheus/SIGAGFE

**Maio/2014** 

# Simulação do Frete no Cálculo de Embarques do Datasul e Repasse<br>de Fretes e Gravação da Simulação no SIGAGFE

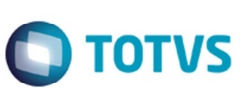

## **Sumário**

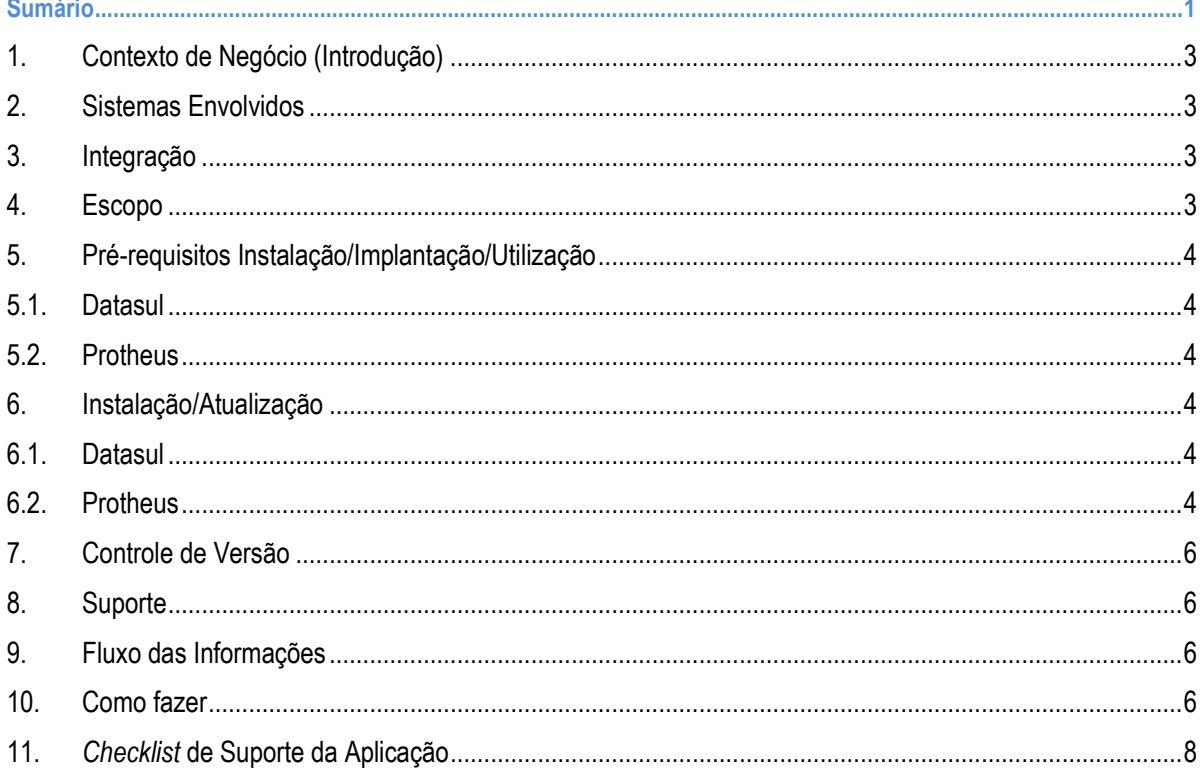

#### **Simulação do Frete no Cálculo de Embarques do Datasul, Repasse de Fretes e Gravação da Simulação no SIGAGFE**

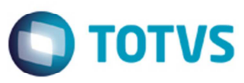

#### **1. Contexto de Negócio (Introdução)**

Disponibilizar o recurso de simulação de frete no programa Cálculo de Embarques (**FT4001**) do **Datasul 11**.

A funcionalidade possui as mesmas opções e características já disponíveis na versão **Datasul EMS 2.06** integrada ao **Datasul TMS 4.01**.

Implementada também a opção de repasse do frete para a nota fiscal de venda e a gravação, no **SIGAGFE**, do frete que foi simulado no **Datasul** como um cálculo válido, sendo possível manter os mesmos valores entre os Sistemas.

#### **2. Sistemas Envolvidos**

- **Datasul 11**  Módulo **Faturamento**: Cadastro de Parâmetros de Integração com **SIGAGFE** (**CD0089**), Programa de Faturamento de Embarques (**FT4001**) e Cadastro de Repasse de Fretes (**CDF004**);
- **SIGAGFE** Programa de Parâmetros do Módulo (**GFEX000**), rotina de simulação de fretes, recepção de documentos de carga via *Web Service*.

### **3. Integração**

Este requisito evolutivo do **SIGAGFE** visa primeiramente eliminar uma diferença funcional de integração entre os Sistemas atuais (**Datasul 11** e **SIGAGFE**) e suas versões anteriores (**Datasul EMS 2.06** e **Datasul TMS 4.01**) na qual as funcionalidades de simulação de frete no Cálculo do Embarque (**FT4001**), e a de repasse de fretes para a nota fiscal já existiam.

E também tem por o objetivo a melhoria destas funções, atendendo às necessidades apontadas por clientes no Sistema **TMS 4.01**, como por exemplo, a simulação do frete para faturamento parcial de pedidos, utilizando um cálculo prévio das notas fiscais dos embarques (simulando o faturamento do embarque para que o valor da simulação de frete seja o mais próximo do real).

Além disso, foi adicionada a funcionalidade para manter o valor simulado no **Datasul 11** como um cálculo de fretes no **SIGAGFE**. Esta funcionalidade evita que casos em que haja o repasse de frete à nota fiscal, o valor do frete para os documentos no **SIGAGFE** sofra alteração. Permitindo também que em negociações prévias entre vendedor e cliente, antes da emissão da nota fiscal, para que o **SIGAGFE** considere o valor de frete acordado entre ambos.

#### **4. Escopo**

Para a simulação do cálculo de frete deverão ser efetuadas as parametrizações no (**CD0089**). O programa Cálculo de Embarque (**FT4001**) contém a função de simulação, o repasse de parte do valor do frete para o cliente configurado no (**CDF004**), por parte do **Datasul**.

E no **SIGAGFE**, o aceite do cálculo com origem da simulação de frete no (**GFEA084**), a parametrização da eliminação desse cálculo de simulação no (**GFEX000**).

O repasse do valor do frete parametrizado no (**CD0089**) e os valores cadastrados no (**CDF004**).

Nesta integração não será gerado romaneio automático para os documentos de carga com simulação. Para evitar que ocorra inconsistência no relacionamento entre o documento de carga e romaneio, pela possibilidade do primeiro permanecer bloqueado e ficar vinculado em um romaneio calculado. Considerando os clientes que utilizam o frete simulado como frete final e que geram romaneios manualmente.

Não será criada nova tabela de dicionário para o cálculo no **SIGAGFE**.

Este

documento

 $\bullet$ 

 $\ddot{\bullet}$ 

 $\ddot{\bullet}$ 

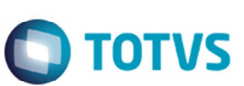

### **5. Pré-requisitos Instalação/Implantação/Utilização**

#### **5.1. Datasul**

- Atualização do **Totvs 11** para a versão 11.5.11.
- Execução do programa de acerto **spp\cdp\spcdf004.r**.

### **5.2. Protheus**

- Atualização do pacote expedido para o módulo **SIGAGFE** versão 11.8.
- Execução do compatibilizador **GFE11I34** *update* referente ao IRM002581.
- Execução do compatibilizador **GFE11I26**.

#### **6. Instalação/Atualização**

#### **6.1. Datasul**

No (**CD0089**), aba **Integrações**, assinale os campos:

- **Pedidos de Venda**;
- **Notas Fiscais de Saída**.

Na aba **Faturamento**, assinale os campos:

- **Repassar Valor de Frete às Notas Fiscais**, para que o Sistema repasse percentual de frete à nota fiscal de vendas;
- **Manter Frete Simulado ERP no GFE**, para manter o valor que foi simulado no faturamento como um cálculo de frete no **SIGAGFE**;
- **Permitir Alterar a Simulação de Frete nas Notas Fiscais**, para permitir que no programa de simulação os valores de frete possam ser alterados pelo usuário;
- **Simular com Todos os Transportadores**, para que as simulações de frete no **Datasul** sejam realizadas com todos os transportadores que atendam às rotas do pedido/resumo e não somente o transportador já informado.

#### **6.2. Protheus**

O método **XMLSIMULATION** deve estar ativo na *Web Service* de integração entre os Sistemas.

Para verificar, digite o endereço IP + Porta + instancia do Servidor no *Browser* de navegação da internet. Será exibida a página do serviço:

Este documento é de propriedade da TOTVS. Todos os direitos reservados

 $\ddot{\bullet}$ 

## **Simulação do Frete no Cálculo de Embarques do Datasul, Repasse de Fretes e Gravação da Simulação no SIGAGFE**

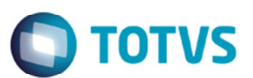

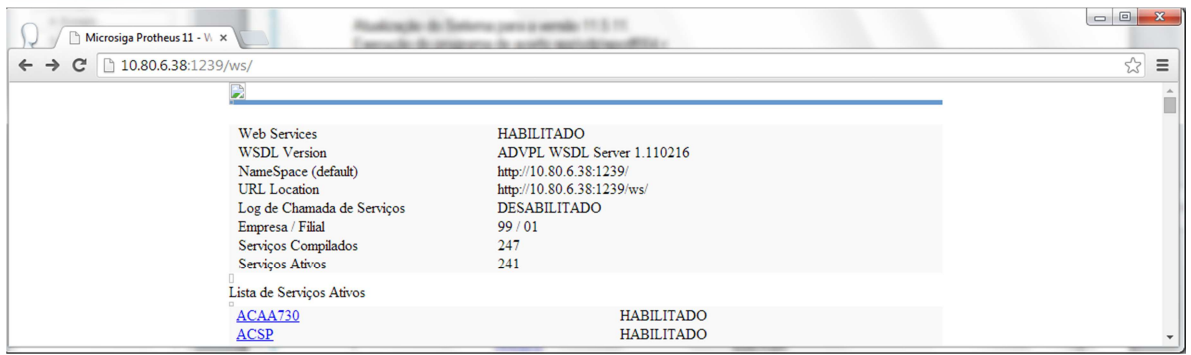

#### Localize o serviço **FWWSMODEL** e clique sobre o *link*:

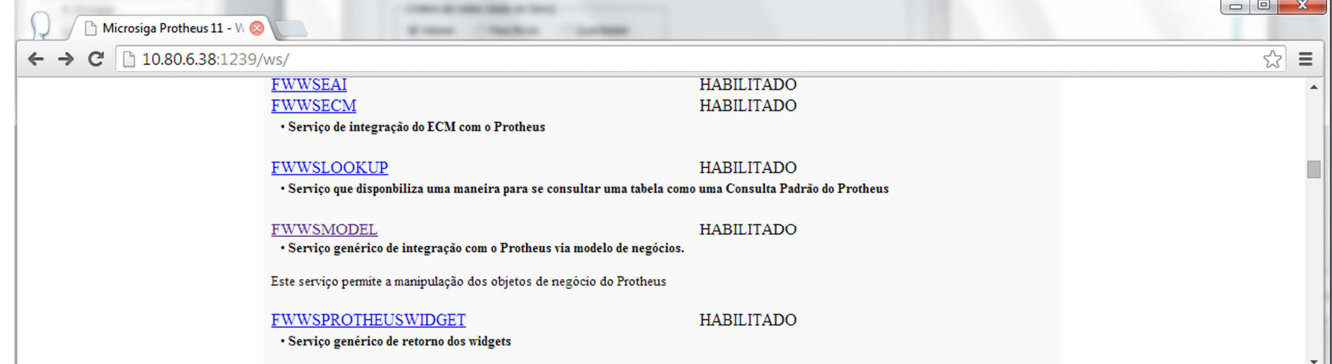

Na página seguinte, deve estar entre os métodos do serviço o **XMLSIMULATION**:

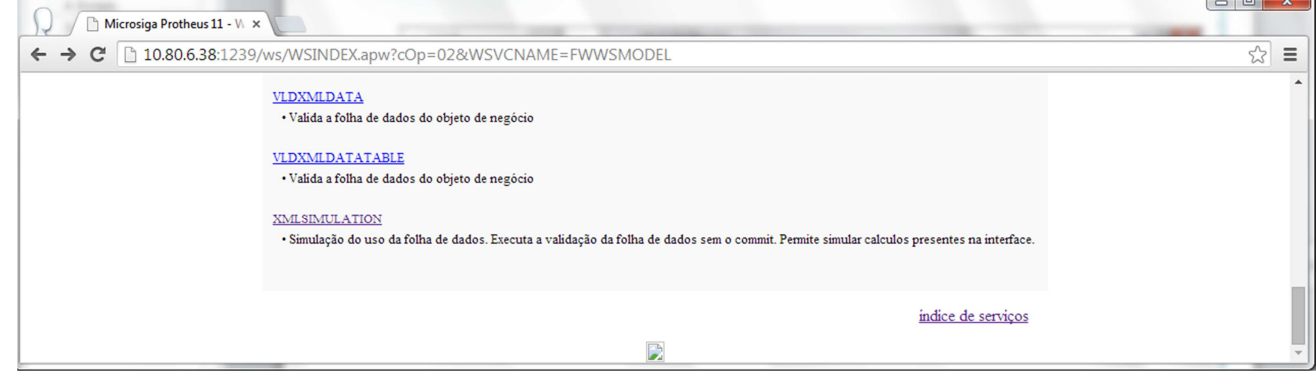

Acesso o **Protheus**, e em **Gestão de Frete Embarcador** > **Atualizações** > **Parâmetros** > **Parâmetros do Módulo** (**GFEX000**) > aba **Integrações Datasul** e informar se o cálculo gerado via simulação no Datasul pode ser eliminado no programa de frete combinado:

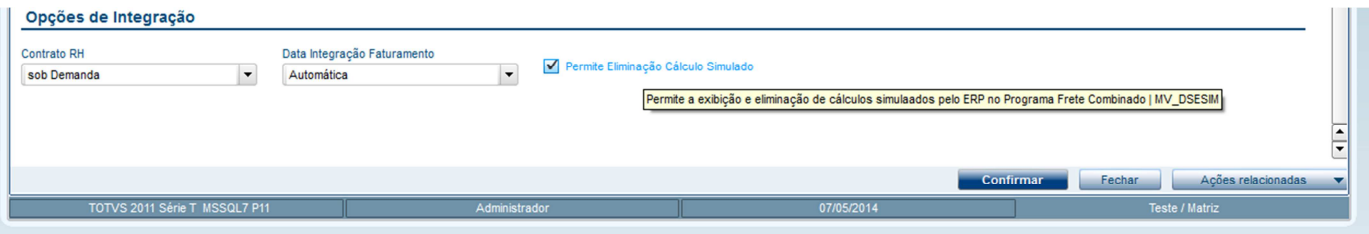

 $\odot$ 

#### **Simulação do Frete no Cálculo de Embarques do Datasul e Repasse de Fretes e Gravação da Simulação no SIGAGFE**

## **TOTVS**

#### **7. Controle de Versão**

A **TOTVS** representada por suas marcas irá administrar as demandas de evolução dos *layouts* e demais ajustes, acordando junto aos solicitantes o prazo de liberação de *release*.

Todas as evoluções programadas deverão ser discutidas e aprovadas pelas marcas antes do início do desenvolvimento e somente serão desenvolvidas em caso de concordância das marcas e alinhamento com as diretivas definidas pelo Comitê de Integração TOTVS.

#### **8. Suporte**

O suporte aos recursos da integração será de responsabilidade de todas as linhas, sendo assim as equipes de suporte dos produtos **Datasul** e **SIGAGFE** estarão aptas a efetuar a primeira análise e, quando necessário, repassar para a equipe mais adequada em cada caso.

## **9. Fluxo das Informações**

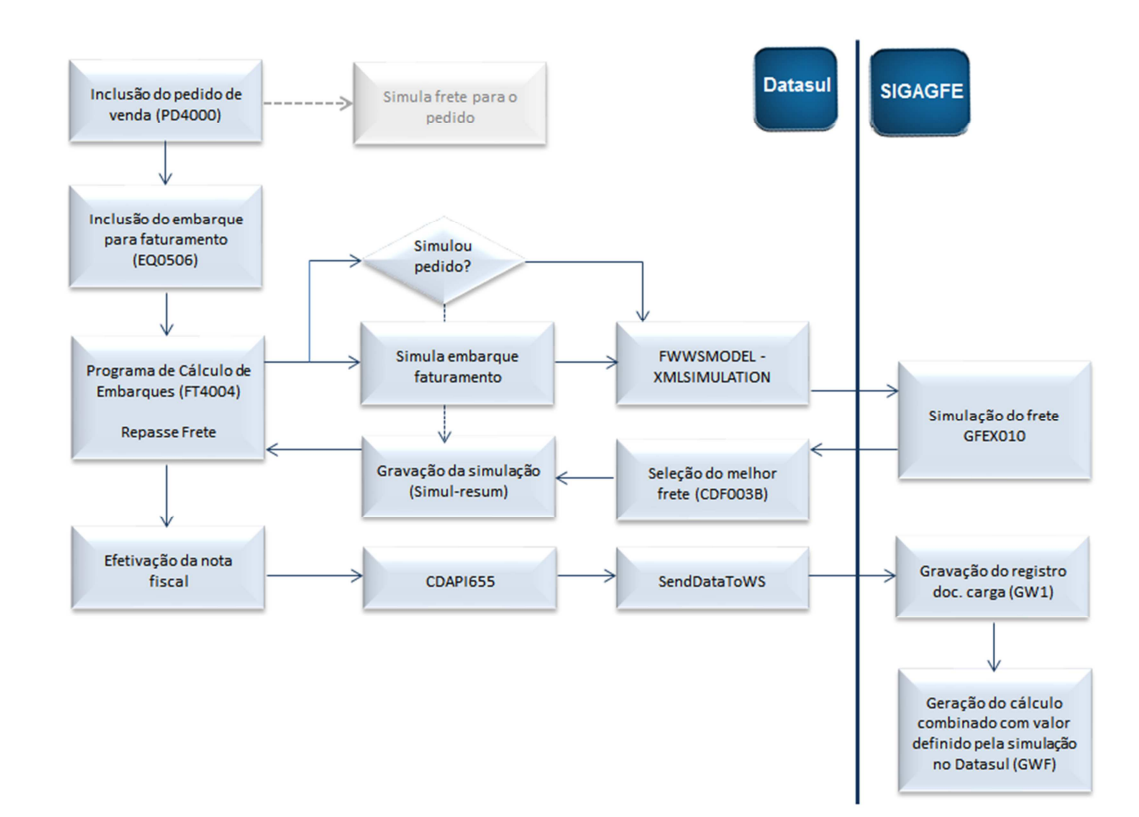

#### **10. Como fazer**

Sequência:

- Assinale parâmetros de simulação de fretes, repasse de frete e manter simulação ERP no **SIGAGFE**, no programa (**CD0089**);
- Cadastre o percentual de repasse de fretes para o cliente, canal de venda ou Cidade/Estado destino no (**CDF004**);

### **Simulação do Frete no Cálculo de Embarques do Datasul, Repasse de Fretes e Gravação da Simulação no SIGAGFE**

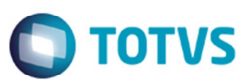

- Inclua um pedido (**PD4000**);
- Crie um embarque (**EQ0506**);
- Calcule o embarque (**FT4001**);
- Acione o botão **Simulação**;
- Informe os dados do frete (Classificação, Tipo de veículo e Tipo de Operação);
- Acione o botão **Simular Frete**;
- Selecione a simulação preferencial para cada trecho e em **OK**;
- Efetuar o cálculo do embarque;
- Consulte valor de repasse de frete no respectivo campo da nota fiscal;
- Quando integrado o documento de carga, verificar no **SIGAGFE** o cálculo de origem "4" (Simulação).

#### **Detalhamento do Processo**

#### **Simular Frete no Cálculo do Embarque do Datasul**:

- Para efetuar a simulação de fretes no (**FT4001**), será necessário primeiramente clicar no botão **Seleciona o Embarque** para o cálculo, que é o ícone *check-in* verde, para que os resumos sejam selecionados e o botão de simulação seja habilitado. Enquanto os resumos não forem selecionados no (**FT4001**), o botão de simulação não será habilitado. Qualquer alteração no peso bruto dos resumos no (**FT4001**) será considerada para a simulação do valor do frete. Caso não seja confirmada a alteração efetuada no resumo, a alteração não será gravada e não será considerada para o cálculo.
- O botão de simulação de fretes estará sempre habilitado depois da seleção dos resumos (independente do tipo de frete), permitindo a seleção da melhor transportadora e melhor tabela de frete de acordo com a sua avaliação, bem como atribuir esta transportadora para a nota fiscal e para o embarque (sincronização de notas por embarque). Caso existir usuários que não devam efetuar simulações de frete no (**FT4001**), a restrição de acesso ao programa que apresenta as simulações deve ser efetuada via rotina padrão de permissão de usuários do sistema EMS. Ao acionar o botão de simulação, será apresentada uma tela, na qual o *browser* superior apresentará os resumos do embarque e o *browser* inferior apresentará as simulações de todos os trechos.
- Neste programa, o registro é selecionado com o "\*", a melhor simulação eleita para cada trecho do resumo. Ao pressionar o botão **OK**, o programa grava no dicionário de dados a melhor simulação.

#### **Manter Simulação de Frete no SIGAGFE:**

- A simulação enviada ao **SIGAGFE** será a selecionada no programa (**CDF003B**), O programa é acessado pelo botão **Simular Frete** no (**FT4001**). O sistema enviará ao **SIGAGFE** estes valores no momento da integração da nota fiscal de vendas (na efetivação do registro de nota fiscal, quando calculado o embarque).
- Quando tratar-se de uma simulação de frete em um embarque com faturamento parcial, primeiramente será realizada a simulação do cálculo do embarque e, com este valor, realizará a simulação de fretes.
- Para embarques com faturamento total, o valor base para o repasse será preferencialmente o valor de simulação do pedido de vendas. Caso não exista, será chamada a rotina de simulação de fretes sem intervenção do usuário.
- Semelhante ao que já ocorre com o sistema de previsão de fretes, em que um documento de cargas pode ter relacionado a si um cálculo do frete sem a presença do romaneio de cargas, o cálculo com origem "Simulação", que será o cálculo combinado criado pela simulação do embarque do faturamento no **Datasul**, estará presente no sistema **SIGAGFE** sem a necessidade de romaneio de cargas. Isto até que o documento de carga seja validado e liberado pela rotina de desbloqueio, a **GFEX110** ou a **GFEX110SCH**.

ര

Este documento é de propriedade da TOTVS. Todos os direitos reservados.

 $\bullet$ 

#### **Simulação do Frete no Cálculo de Embarques do Datasul e Repasse de Fretes e Gravação da Simulação no SIGAGFE**

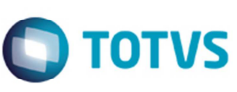

#### **Repassar o Frete para a Nota Fiscal do EMS:**

- Quando o parâmetro **Repassar Valor de Frete para Notas Fiscais** no (**CD0089**), um percentual do valor de frete deve ser repassado para a nota fiscal de vendas. O valor de frete repassado para o cliente do embarcador será definido no programa (**CDF004**), onde estará definido o percentual de repasse de acordo com o cliente, canal de vendas e destino. O valor do repasse deve respeitar o limite definido pelo percentual máximo de repasse sobre o valor da nota fiscal.
- Sempre que houver repasse de fretes para a nota fiscal de vendas, será mantido o cálculo da simulação para os documentos de carga no **SIGAGFE**. Por isso, sempre que assinalado o parâmetro de repasse no (**CD0089**), o parâmetro **Manter Frete Simulado ERP no GFE** será acionado automaticamente. A rotina irá considerar que cada pedido de venda será associado em apenas um resumo do (**FT4001**). Apenas dessa forma o valor do frete simulado no pedido de venda pode corresponder ao frete que será reutilizado no resumo do (**FT4001**). Logo, se o pedido estiver em dois resumos, a simulação do valor do frete realizado no (**PD4000**) não pode ser reaproveitada. Quando o faturamento do pedido for parcial, o valor total do frete simulado no (**PD4000**) não pode ser reaproveitado. Com isso, haverá novamente a chamada da rotina de simulação de frete do **SIGAGFE**, para faturamentos parciais. Devido a essa necessidade, será efetuado um cálculo provisório do valor total da nota (estará dentro de uma transação que será desfeita logo depois do valor total da nota ser encontrado). Essa rotina implica num aumento do tempo de cálculo da nota, pois será necessário descobrir o valor final da nota, simular o frete, incluir esse frete como despesa da nota e em seguida efetuar o cálculo normal da nota. Esse processo é necessário para que os valores da nota fiquem corretos no momento da simulação/repasse do frete de pedidos faturados parcialmente, devido a impostos considerados na nota.

#### **11.** *Checklist* **de Suporte da Aplicação**

#### **Checklist de Verificações:**

- Verifique se o método **XMLSIMULATION** está ativo;
- Teste a conexão com o servidor *Web Service* no programa (**CD0089**);
- Verifique se os parâmetros de simulação de pedido de venda e nota fiscal de saída estão (**CD0089**), aba **Integrações**;
- Verifique se os parâmetros de faturamento indicam o repasse de fretes, manutenção da simulação no **SIGAGFE** e permissão de alteração da simulação (**CD0089**), aba **Faturamento**;
- Confirme a execução do update **GFE11I34** no **SIGAGFE**;
- Quando houver repasse de fretes, confirmar a execução do programa de acerto **spp\cdp\spcdf004.r**.
- Utilize o programa de simulação de fretes no **SIGAGFE**, **GFEX010**, como apoio para testar se os dados do pedido/resumo no Faturamento Datasul realmente tem negociações válidas.